## **CLI Publishing Options File**

If needed, you can specify multiple file or table targets as part of a single CLI job. In your CLI command, the path on the Trifacta node to this JSON file is specified as the publish\_opt\_file parameter, as in the following:

./trifacta\_cli.py run\_job --user\_name <trifacta\_user> --password <trifacta\_password> --job\_type spark --data redshift-test/datasources.tsv --script redshift-test/script.cli --cli\_output\_path ./job\_info.out --profiler on --publish\_opt\_file /json/publish/file/publishopts.json

The file publishopts.json contains the specification of the targets.

**Tip:** To specify this file, you can run this job through the application. After the job has completed, download the CLI script from the Recipe panel in the Transformer page. The downloaded publishopts. json file contains the specification for the targets you just executed. See [Recipe Panel](https://docs.trifacta.com/display/r051/Recipe+Panel).

## Example publishopts.json file:

```
{
   "file": [
    {
       "path": "hdfs://hadoop:50070/trifacta/queryResults/admin@trifacta.local/POS-r01.csv",
       "action": "create",
       "format": "csv",
      "header": true,
       "asSingleFile": true,
       "compression": "none"
    },
     {
       "path": "hdfs://hadoop:50070/trifacta/queryResults/admin@trifacta.local/POS-r01.json",
       "action": "create",
       "format": "json",
      "header": false,
       "asSingleFile": false,
       "compression": "none"
     }
  ],
  "hive": [
     {
       "databaseName":"default",
       "tableName":"POS-r01",
       "action":"overwrite"
     }
  ]
}
```
① **NOTE:** All of the following properties require valid values, unless noted.

## **File targets:**

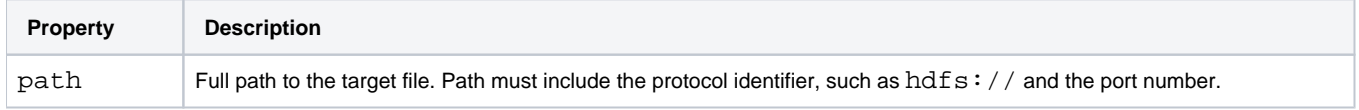

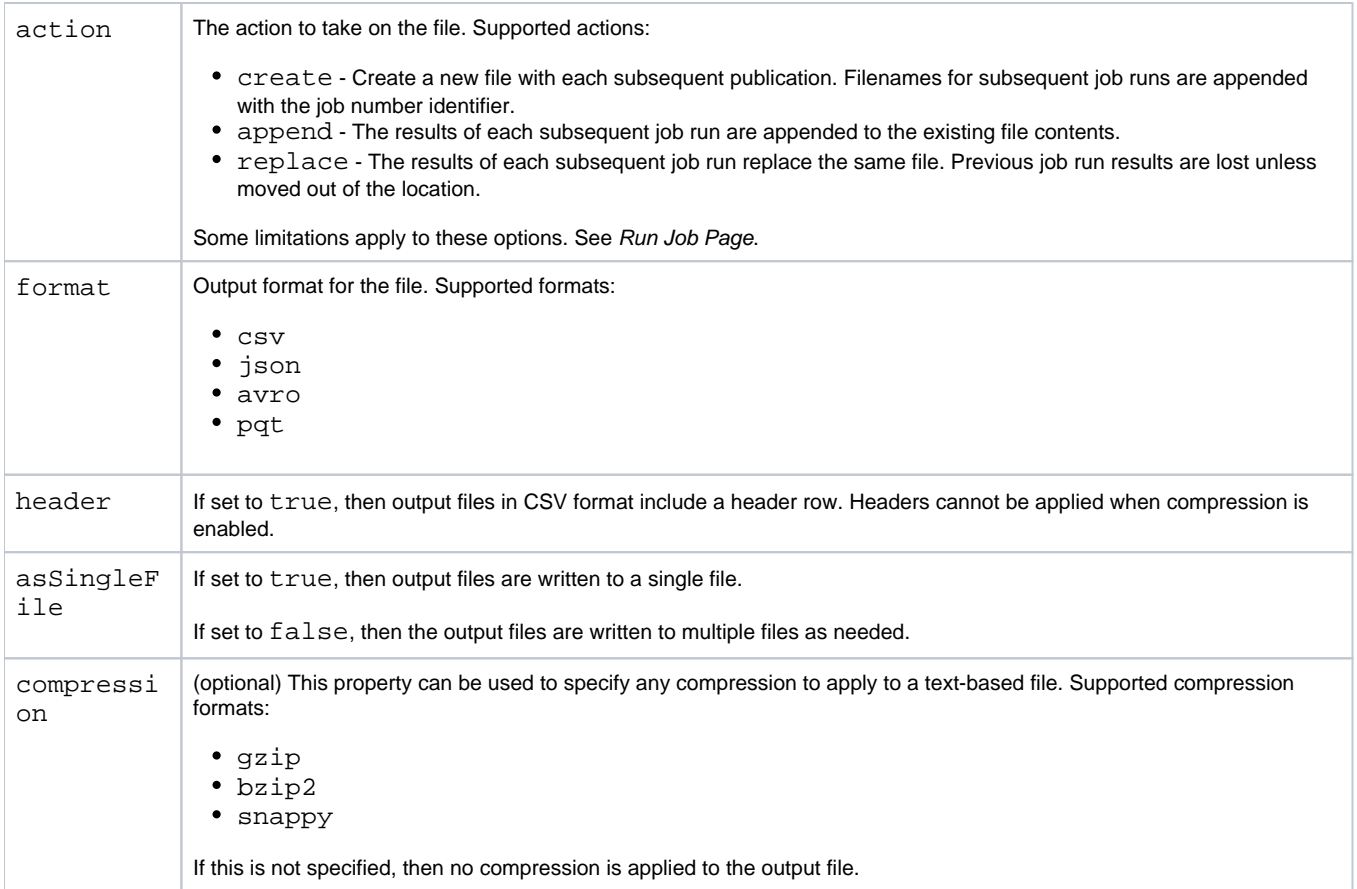

## **Hive targets:**

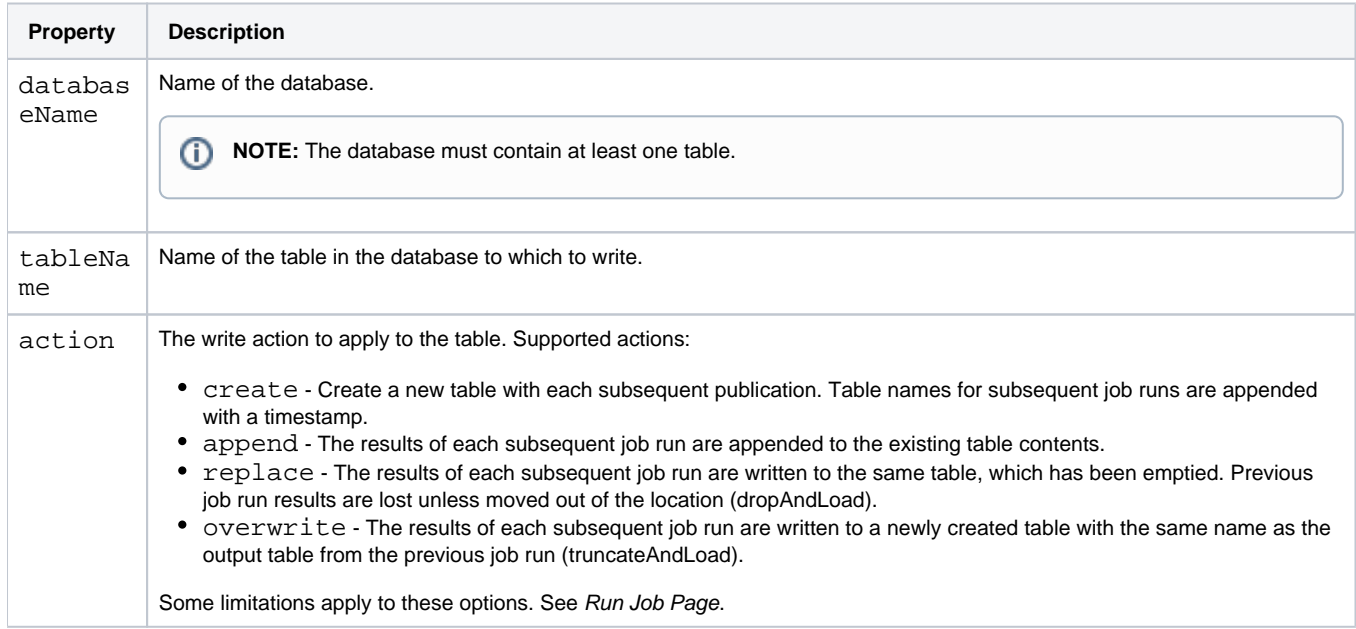